# **DALI 4Net**

# **Manual Addition**

**Central Control Device**

Central Control Device for 4 DALI-lines

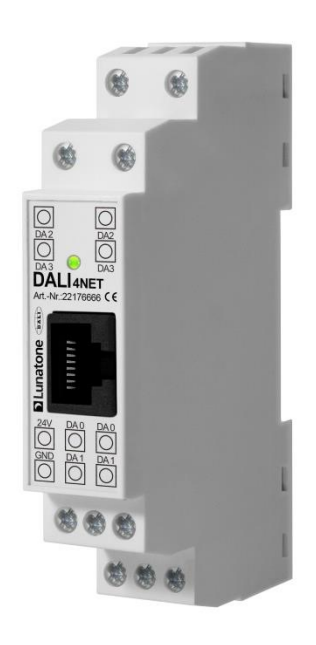

# **DALI 4Net** - Modbus TCP – Examples for DALI Commands

This document is an additional information and example collection for the Modbus TCP interface of the DALI 4Net. The datasheet and operating manual can be found here: Datasheet: [https://www.lunatone.com/wp-content/uploads/2018/03/22176666\\_DALI\\_4Net\\_EN\\_D0053.pdf](https://www.lunatone.com/wp-content/uploads/2018/03/22176666_DALI_4Net_EN_D0053.pdf) Manual: [https://www.lunatone.com/wp-content/uploads/2018/03/22176666\\_DALI4Net\\_Manual\\_EN\\_M0002.pdf](https://www.lunatone.com/wp-content/uploads/2018/03/22176666_DALI4Net_Manual_EN_M0002.pdf)

#### **Content:**

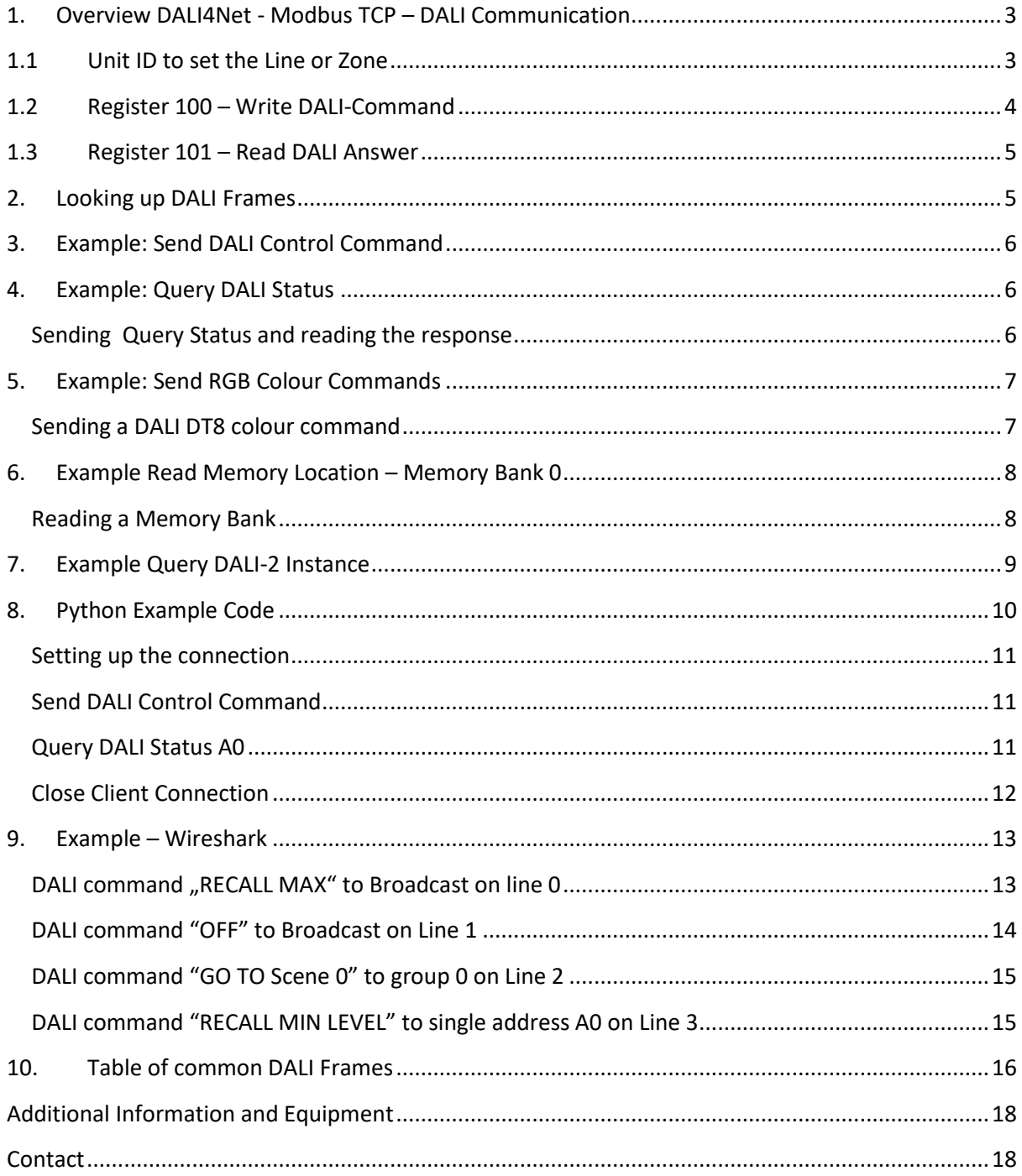

#### <span id="page-2-0"></span>**1. Overview DALI4Net - Modbus TCP – DALI Communication**

Modbus TCP/IP is a type of the serial Modbus protocol for TCP/IP networks using port 502. The Modbus standard provides several functions for data exchange.

#### **Supported Function codes:**

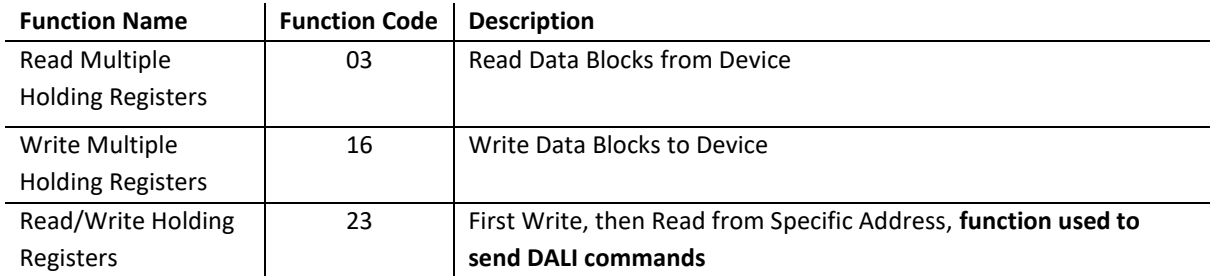

With the help of the mentioned functions Modbus registers can be accessed and data can be exchanged between a Modbus client and the server.

In the following document the examples for the registers 100 and 101 will be covered. For other registers please refer to the general [DALI4Net Manual](https://www.lunatone.com/wp-content/uploads/2018/03/22176666_DALI4Net_Manual_EN_M0002.pdf)

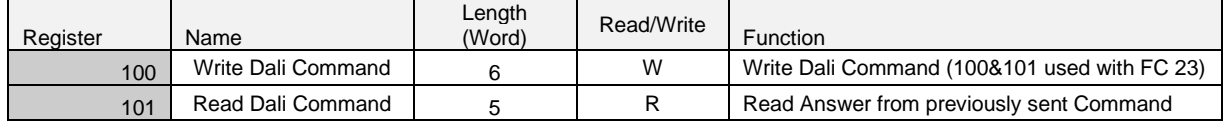

#### <span id="page-2-1"></span>**1.1 Unit ID to set the Line or Zone**

The Unit Identifier UID is set bitwise to address either a DALI Line or Zone:

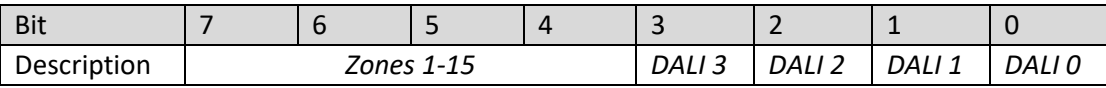

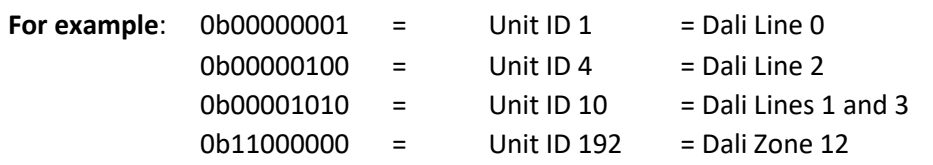

When using Zones in the Unit ID to send a DALI command as in "*Error! Reference source not found. R egister 100 – Write DALI-Command"*, only DALI16 commands are allowed. Other DALI commands (DALI24, eDALI) cannot be used in combination with Zones.

#### <span id="page-3-0"></span>**1.2 Register 100 – Write DALI-Command**

For direct access to the DALI-lines Modbus Register 100 and 101 are used.

For the **example send MAX to A0 on Line 0**:

Send to IP of the DALI4Net,

Set UNIT ID 1 for DALI Line 0

Function code FC23: to write/read multiple registers -

number of registers to write: 6

number of registers to read: 5

Start from Register: 100 (Base address 0)

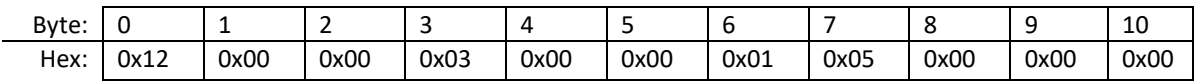

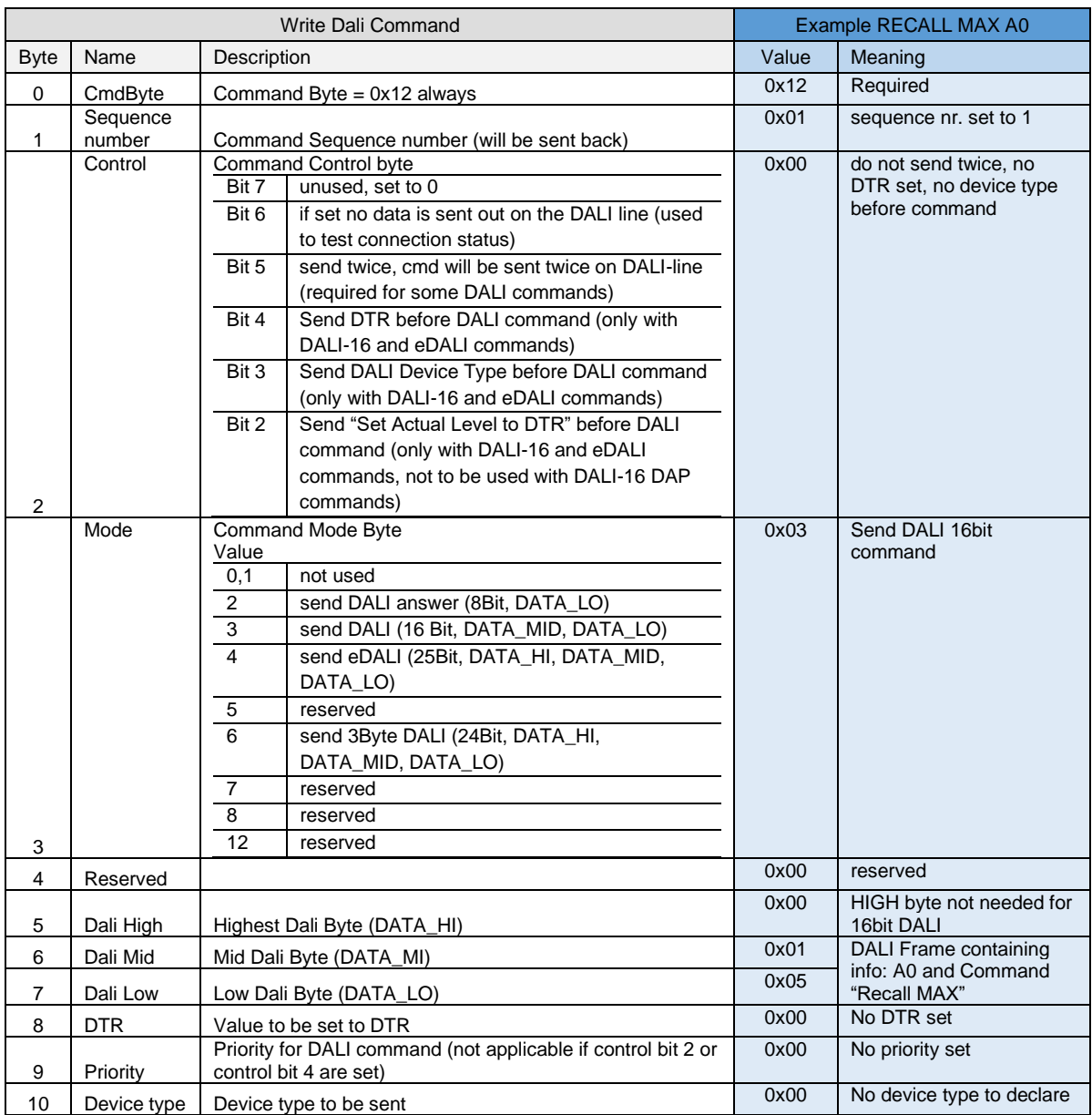

Received 8bit answer to sending DALI command:

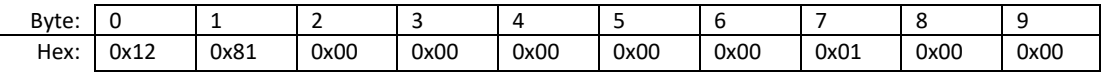

#### <span id="page-4-0"></span>**1.3 Register 101 – Read DALI Answer**

#### A DALI Answer can also be read from Register 101 – read length 5 Words

![](_page_4_Picture_303.jpeg)

#### <span id="page-4-1"></span>**2. Looking up DALI Frames**

#### **Selection of Frame: DALI HI, DALI MID, DALI LO**:

For Information on the DALI Commands to send – please refer to the DALI Cockpit DALI Command Tool (Menu DALI Bus > Send DALI Commands…).

![](_page_4_Picture_304.jpeg)

By selecting the needed options (type: (DALI, eDALI, DALI-2), address, and command) the correct data can be read from the frame (hex).

For most common DALI Frames see **[10.](#page-15-0) Table of [common DALI Frames](#page-15-0)**

#### <span id="page-5-0"></span>**3. Example: Send DALI Control Command**

Scene 0 to group 0

![](_page_5_Picture_533.jpeg)

Send to IP of the DALI4Net,

Set UNIT ID 1 for DALI Line 0

Function code FC23: to write/read multiple registers -

number of registers to write: 6

number of registers to read: 5

Start from Register: 100

#### DALI command: DALI Scene 0 - Group 0 ( DALI frame: 0x8110)

![](_page_5_Picture_534.jpeg)

#### Received 8bit answer to sending DALI command:

![](_page_5_Picture_535.jpeg)

Status: "No Answer"  $\rightarrow$  frame sent on bus successfully, no error

#### <span id="page-5-1"></span>**4. Example: Query DALI Status**

<span id="page-5-2"></span>Sending Query Status and reading the response

![](_page_5_Picture_536.jpeg)

Send to IP of the DALI4Net,

Set UNIT ID 2 for DALI Line 1

Function code FC23: to write/read multiple registers -

number of registers to write: 6

number of registers to read: 5

Start from Register: 100

DALI command: DALI Query Status - Address 0 (DALI frame: 0x0190)

![](_page_5_Picture_537.jpeg)

Response:

![](_page_6_Picture_416.jpeg)

Interpretation: Status 0x82, low nibble value 2: DALI 8 bit Data

→DALI 8bit Data : 0x04 according to DALI Status info below: no failure/error, lamp is on, no fade running, addressed (address is not mask),…

DALI Status Information

![](_page_6_Picture_417.jpeg)

#### <span id="page-6-0"></span>**5. Example: Send RGB Colour Commands**

<span id="page-6-1"></span>Sending a DALI DT8 colour command requires several commands: sending the value for each colour and then activating the set colour.

![](_page_6_Picture_418.jpeg)

Since 3 DTRs (0,1 and 2) need to be written it cannot be included into one registry write. (In other applications (e.g. set fade time), where only 1 DTR is set, the control byte (byte 2) and DTR data byte (byte 8) could be used to send DTR commands previous to other commands, with one registry write)

In this example the answers between writing are not mentioned, to make sure all commands are sent to the DALI bus and to capture errors the answers should be evaluated before sending the next command.

Writing register DTR like DALI commands with DALI DTR command – for blue (A300 (red=0), C300 (green=0), C5FE (blue=254))

![](_page_6_Picture_419.jpeg)

set value red: DTR 0 to 0x00

![](_page_6_Picture_420.jpeg)

set value green: DTR1 to 0x00

![](_page_7_Picture_554.jpeg)

![](_page_7_Picture_555.jpeg)

#### Writing register Device Type  $8 +$  DALI Data = 0x09EB for Set Temporary Dim Level Address 4

![](_page_7_Picture_556.jpeg)

#### Writing register **Device Type 8** + DALI Data = 0x09E2 for Activate to Address 4

![](_page_7_Picture_557.jpeg)

#### <span id="page-7-0"></span>**6. Example Read Memory Location – Memory Bank 0**

<span id="page-7-1"></span>Reading a Memory Bank requires several commands – settings the memory bank number to DTR1, setting the entry to read of the memory bank to DTR, sending the query: read memory bank location to address A6

![](_page_7_Picture_558.jpeg)

1<sup>st</sup> send command: DTR1 set to memory bank  $0 \rightarrow$  DTR1 = 0

 $2^{nd}$  send command: DTR to first entry  $\rightarrow$  DTR = 0

3<sup>rd</sup> send "Read Memory location": 0x05C5

4<sup>th</sup> continue reading following memory bank entries with "Read Memory location"

DTR command can be included with the following ModBus command:

setting bit 4 of the control byte to send DTR before DALI command setting byte 8 to the DTR data 0x00

#### Writing register  $DTR1 = 0$  to set to memory bank 0

![](_page_8_Picture_631.jpeg)

#### Writing register  $DTR = 0 + Read memory Location from address AG (= 0x0DC5)$

![](_page_8_Picture_632.jpeg)

![](_page_8_Picture_633.jpeg)

Sequential entries of the memory bank can be read by continuing "read memory location" queries – entry number is automatically incremented with each read (DALI standard)

![](_page_8_Picture_634.jpeg)

![](_page_8_Picture_635.jpeg)

#### <span id="page-8-0"></span>**7. Example Query DALI-2 Instance**

To query a DALI instance the DALI-2 device address and the instance number need to be known. To query the values the commands "query input" and "query input value latch" (in case the value is longer than 1byte) are used.

Query Sensor Values/ Pushbuttons via Instances:

- 1. Query Input Value
- 2. Read Answer
- 3. Query Input Value latch (in case of light sensor)
- 4. Read Answer
- 5. Evaluate Answer

The evaluation of the response is dependent on the queried instance.

![](_page_8_Picture_636.jpeg)

DALI command: DALI Query Input Value- Address 0<sup>2</sup> Instance nr. 0 (DALI frame: 0x01018C)

Response:

![](_page_9_Picture_287.jpeg)

Interpretation: Status 0x82, low nibble value 2: DALI 8 bit Data →DALI 8bit Data : 0xFF according to instance type different meaning

**DALI-2 MC Pushbutton** (instance type 1): 0x00 button is released, 0xFF while pressed

**DALI-2 CS Motion Sensor** (instance type 2): 0x00 no motion , 0xAA occupied (within hold time of last motion), 0xFF motion.

**DALI-2 CS light sensor** (instance type 0): Input Value + Input Value Latch to be evaluated e.g. Input value latch: 0x15, input value 0xAE  $\rightarrow$  bin: 0001 0101 1010 1110 0-2046lux - 11bit, resolution: 1lux in decimal: 1454 lux

See device datasheets for details of evaluation of response

Table of "Query input value" DALI Frames for different instance numbers and addresses:

![](_page_9_Picture_288.jpeg)

#### <span id="page-9-0"></span>**8. Python Example Code**

#### <span id="page-10-0"></span>**Setting up the connection**

Host: 192.168.0.98 → IP Address of the DALI4Net - Port: 502

Unit id defines which DALI Line or zone is addressed - it is set bitwise to address DALI Line or Zone:

![](_page_10_Picture_246.jpeg)

Set up connection: (DALI 4 Net with ip 192.168.0.98, addressing line0)

![](_page_10_Figure_6.jpeg)

<span id="page-10-1"></span>**Send DALI Control Command** Scene 0 to group 0 as in "[3.](#page-5-0) Example: [Send DALI Control Command](#page-5-0)"

![](_page_10_Picture_247.jpeg)

#### <span id="page-10-2"></span>**Query DALI Status A0** as in "[4.](#page-5-1) Example: [Query DALI Status](#page-5-1)"

![](_page_10_Picture_248.jpeg)

```
arguments = \{'read_address': 101,
    'read_count': 5,
    'write_address': 100,
#query status line 1 (unit id = 2) address 0
write_registers = [0x1203, 0x0003, 0x0000, 0x0190, 0x0000, 0x0000]
```

```
unit id = 0 \times 02answer = client.readwrite_registers(values= write_registers, slave=unit_id, **arguments)
print([hex(i) for i in answer.registers])
```
**Set RGB Colour values** as in "[5.](#page-6-0) Example: [Send RGB Colour Commands](#page-6-0)"

In these examples the answers between writing are not evaluated, to make sure all commands are received and sent to the DALI bus and to capture errors the answers should be evaluated before sending the next command.

```
unit_id= 0x01
arguments = \{'read_address': 101,
   'read_count': 5,
   'write_address': 100,
   'slave': unit_id,
# write to line 1, address 4, DT8 colour command blue:
# data transfer register=0 0x00 (red)
client.readwrite_registers(values=[0x1201, 0x0003, 0x0000, 0xA300, 0x0000, 0x0000], **arguments)
# data transfer register=1 0x00 (green)
client.readwrite_registers(values=[0x1202, 0x0003, 0x0000, 0xC300, 0x0000, 0x0000], **arguments)
# data transfer register 2= 0xFE (blue) 
client.readwrite_registers(values=[0x1203, 0x0003, 0x0000, 0xC5FE, 0x0000, 0x0000], **arguments)
# enable DT8 + Set temp dim level 
client.readwrite registers(values=[0x1204, 0x0803, 0x0000, 0x09EB, 0x0000, 0x0800], **arguments)
# enable DT8 + activate command 
client.readwrite_registers(values=[0x1205, 0x0803, 0x0000, 0x09E2, 0x0000, 0x0800], **arguments)
```
#### <span id="page-11-0"></span>**Close Client Connection**

After reading and sending all required data close the client connection.

client.close

#### <span id="page-12-0"></span>**9. Example – Wireshark**

The examples below were made with the program Wireshark, to analyse the communication on the Modbus layer.

#### <span id="page-12-1"></span>**DALI command "RECALL MAX" to Broadcast on line 0**

![](_page_12_Picture_49.jpeg)

#### Data:

![](_page_12_Picture_50.jpeg)

# DALI Frame:

![](_page_13_Picture_34.jpeg)

#### DALI Monitor:

![](_page_13_Picture_35.jpeg)

#### <span id="page-13-0"></span>**DALI command "OFF" to Broadcast on Line 1**

![](_page_13_Picture_36.jpeg)

<span id="page-14-0"></span>**DALI command "GO TO Scene 0" to group 0 on Line 2**

![](_page_14_Picture_25.jpeg)

#### <span id="page-14-1"></span>**DALI command "RECALL MIN LEVEL" to single address A0 on Line 3**

![](_page_14_Picture_26.jpeg)

#### <span id="page-15-0"></span>**10. Table of common DALI Frames**

![](_page_15_Picture_693.jpeg)

![](_page_16_Picture_735.jpeg)

![](_page_17_Picture_148.jpeg)

#### <span id="page-17-0"></span>Additional Information and Equipment

DALI-Cockpit – free configuration tool for DALI systems [www.lunatone.com/en/product/dali-cockpit/](http://www.lunatone.com/en/product/dali-cockpit/)

Lunatone DALI products <https://www.lunatone.com/en/>

Lunatone datasheets and manuals <https://www.lunatone.com/en/downloads-a-z/>

![](_page_17_Picture_6.jpeg)

#### <span id="page-17-1"></span>Contact

Technical Support: [support@lunatone.com](mailto:support@lunatone.com)

Requests[: sales@lunatone.com](mailto:sales@lunatone.com)

[www.lunatone.com](http://www.lunatone.com/)

#### Disclaimer

Subject to change. Information provided without guarantee. The datasheet refers to the current delivery.

The compatibility with other devices must be tested in advance to the installation